### Input via Scanner & JOptionPane

- •Scanner- a Java class that provides methods for obtaining data from System.in (& for other things too)
- •defined in the Java library named java.util and so an import statement is required

```
import java.util.Scanner;
```

- •JOptionPane a Java class that provides methods for interacting with user for input and output
- •defined in the Java library named javax.swing and so an import statement is required

```
import javax.swing.JOptionPane;
```

Import statements must be at very start of code

### Input Using the Scanner Class

- •System a pre-defined Java class that has an object named in.
- •The standard input stream is **System.in**.
- •We can define a scanner object as:

```
Scanner keyboard = new Scanner(System.in);
```

- •The keyboard object above is a Scanner object to be used to get user input from the keyboard
- •The Scanner class is defined in the Java library named java.util
- → need an import statement for this

```
import java.util.Scanner;
```

# Input Using the Scanner Class

| Useful Scanner methods |                                              |
|------------------------|----------------------------------------------|
| hasNext()              | returns true if the scanner has more tokens  |
| next()                 | returns the next_token                       |
| nextLine()             | returns the next line                        |
| nextInt()              | returns the next int in the input stream     |
| nextDouble()           | returns the next double in the input stream  |
| nextBoolean()          | returns the next boolean in the input stream |

data types?

## Sample program – convert Celsius to Fahrenheit

#### Demo in class

Get a value in Celsius from user.... Use Scanner Perform calculation Report result to user.... Use System.out.println

## **JOptionPane**

We can use this class to manage input and output ... programs need an import statement

### **JOptionPane**

We can use this class to manage input and output ... programs need an import statement

To display information to the user we just use:

The user sees a pop-up window and must click OK for the program to continue .... showMessageDialog does not complete until the click.

#### **JOptionPane**

#### To get information from the user we just use

JOptionPane.showInputDialog(...)

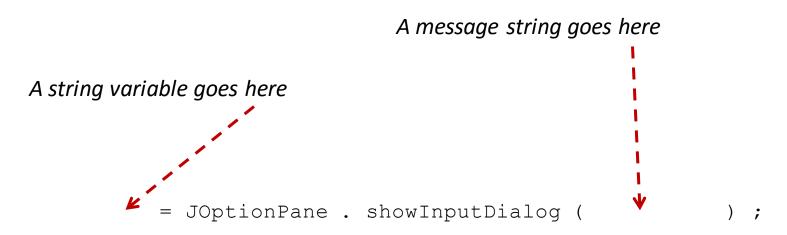

User sees a pop-up window displaying the message and with a box where text is entered by the user.

User then clicks OK for the program to continue and then a value is assigned to the variable on the left of the equals sign.

Input will be a text string

.... Later we learn how to convert these to numeric

## Sample program – get text from user & report length

#### Demo in class

Get text from user.... Use JOptionPane Determine length Report result to user.... Use JOptionPane